# **PLI - SERIAL INTERFACE ADAPTOR FOR PL CONTROLLERS**

The PLI is a device to allow the PL series solar controllers to communicate with a computer. It converts the signals from the PL into a form that a computer can recognise. It also converts signals from the computer to suit the PL controller.

# **Description**

The PLI implements the most common form of computer serial interface, which is called RS232. Almost all computer or modem serial ports use the RS232 interface. It allows serial communication at speeds of 300, 1200, 2400 and 9600 baud. The speed (baud rate) is selected by two jumpers on the circuit board. The computer (or modem) baud rate must be the same as the baud rate selected on the PLI for communication to occur. Select the fastest speed that the connection will support. Start at 9600 baud and if it does not work or has too many errors, then reduce the speed until the link works reliably.

To prevent problems due to ground potential differences, the PLI uses optical coupling. This means that there is no electrical connection between the computer side and the PL side. The energy to operate the PL side is drawn from the battery bank connection of the PL controller. The energy required to operate the computer side is drawn from the computer serial port connection. A small amount of power will be drawn from the computers TX, RTS and DTR lines. The interface can be powered from the TX line only (i.e. with RTS and DTR not connected to the PLI) if there is a shortage of connecting wires available. In this case, the on board DC/DC converter needs some assistance to start up. This is done by sending a short burst of data on the transmit line (for about 100 msec – send a byte with mostly zeros in it). After it starts up, it will remain running until the computer serial port powers down. The software supplied will automatically send a transmission burst until the PLI powers up and answers the computer back. The minimum connection to the computer required is three wires – TX, RX and Signal Ground. The computer connection is via a 9-pin female D connector. It is set up as a null modem style connection. RTS (pin 7) is connected to CTS (pin 8). DTR (pin 4) is connected to DSR (pin 6) and CD (pin 1). On the PLI, pin 3 is data input from the computer (i.e. TX at the computer end) and pin 2 is data output to the computer (i.e. RX at the computer end). The PLI can be connected to a computer with a standard IBM style serial cable.

Connect to the PL with the lead supplied ('WY' cable for PL20/40, 'WZ' cable for PL60). The PL20/40 connection is under the plastic lid. Push the 8-pin socket onto the 8-pin header to the left of the push button. One pin of the socket is blocked up. This aligns with the pin on the header which is cut off. Take the tail beside the display and out the cut-out tab in the lid on the top left side. PL60 connection is via the RJ11 socket (under cover, bottom left of unit).

# **Specifications**

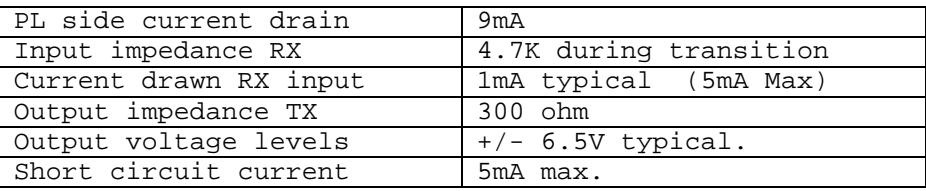

# **Software**

A Win98/ME/2k/XP program (PLCOM) to communicate with the PL controller can be downloaded from our web site www.plasmatronics.com.au

For those who need to write their own interface, the following information is necessary.

# **Protocol**

The PL controller does not send data to the computer unless requested. The computer is the master and the PL is the slave. The computer can send commands to the PL. Some of these commands will result in the PL sending a byte of data back to the computer. There is also a loopback command which is replied to by the PLI, not by the PL controller. There is approximately a 70msec delay between the end of transmission of a command and the start of transmission of a reply.

## **NOTE**:

Every 6 minutes the PL takes a copy of the settings values in the EEPROM and copies these across to the working RAM (thus overwriting anything that you have written to the RAM).

If you don't mind this 6 minute delay in updating the 'working' RAM copy, then just write to the EEPROM any time you need to change settings.

If you want to make sure both copies of the settings are updated at the same time, you will need to write the new settings to the EEPROM first, and then the RAM.

# **Commands**

The following commands are available:

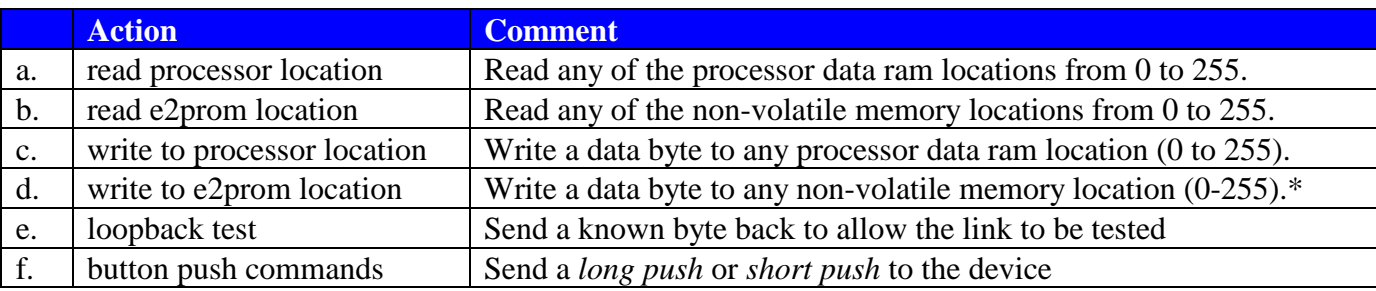

## *Command Format*

A command consists of four bytes:

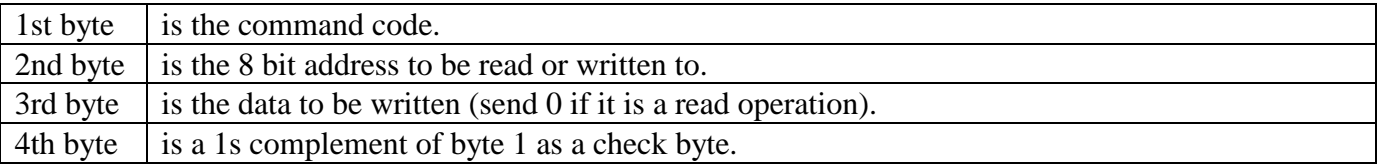

## *Data format*

8 bit, No parity, 1 stop bit

## *Command codes*

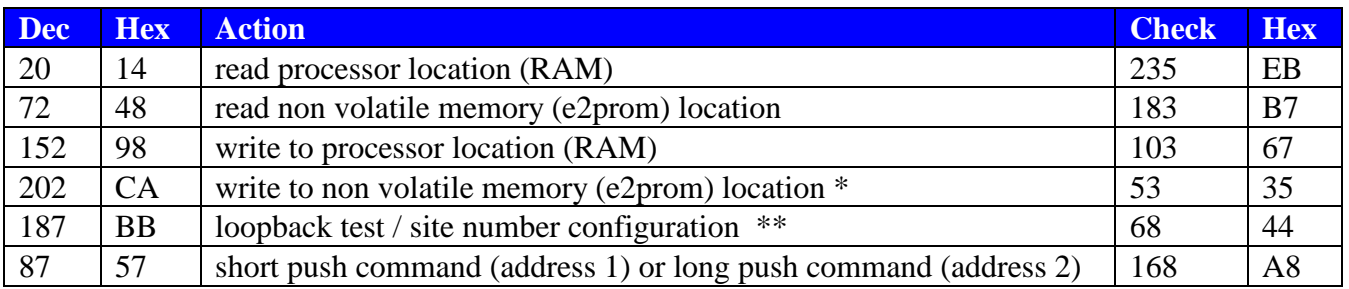

## *Reply Format*

There are two reply formats – single byte and double byte.

#### **Single byte response (site selectable PLI loopback) is:**

 $n$  site number

#### **Single byte responses (error codes) are:**

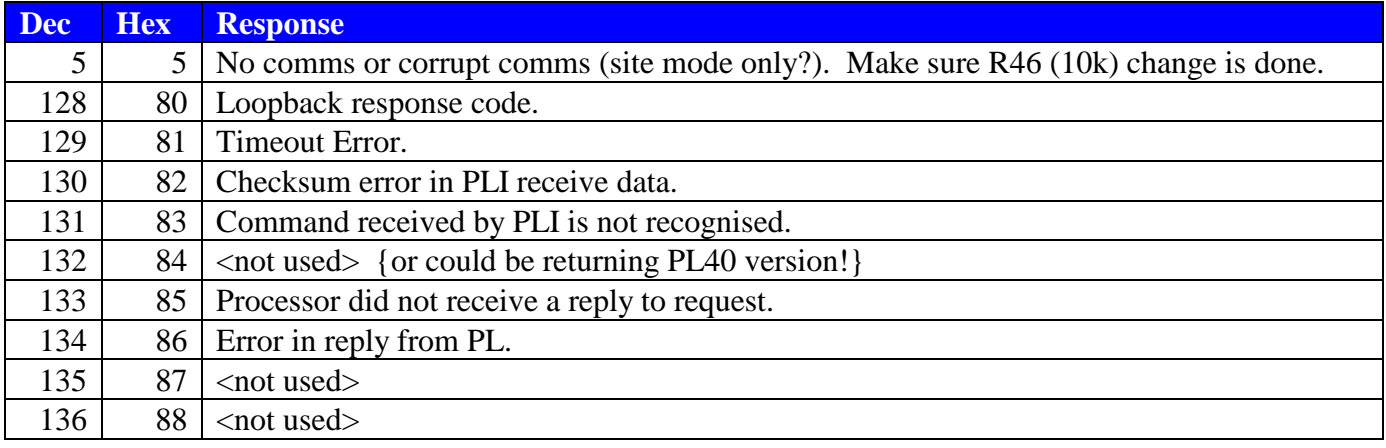

#### **Double byte responses are given if data is sent back from the PL**

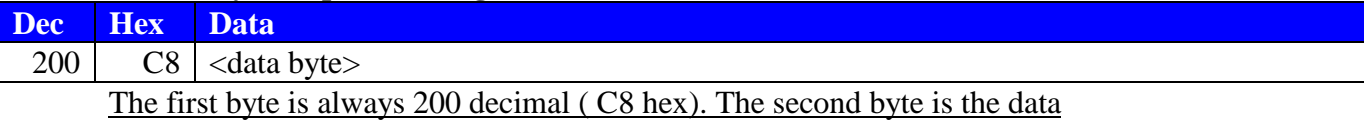

### *Note:*

\*Each 'write to non volatile memory' command must be preceded by an 'unlock' command: data 1 sent to RAM location 226 (hex E2)

\*\* Except for use with a Site Selectable PLI, any value may be used in the Address and Data positions of the Loopback command. The value of the address byte is 101 for the Site Number Configuration command of a Site Selectable PLI.

## *Examples*

*To read data ram location 0 (This will return the PL software version number):* Send 20 0 0 235 Reply 200 1 *which indicates that it is a PL20 version 1.*

*To send a Loopback request:* Send 187 0 0 68 Reply 128 *which is the correct response to a loopback request*

*To write 150 (15.0V) to non volatile memory location 35 (EMAX):*

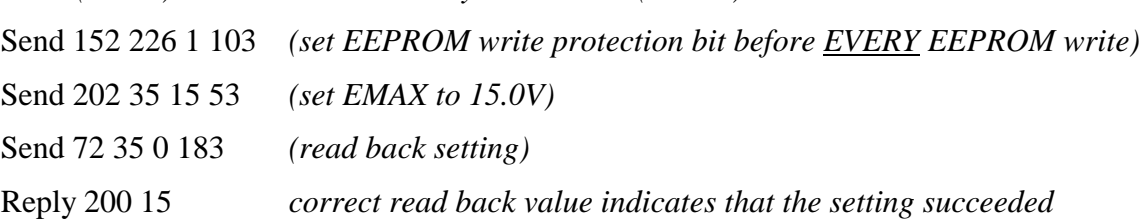

- *To send a 'short push' command (just the same as doing a short push on the regulator button)* send 87 1 0 168
- *To send a 'long push' command (just the same as doing a long push on the regulator button)* send 87 2 0 168

### *Note:*

Turn around time for each string is about 100 - 200mS depending on how much other activity there is on the bus. You should flush your RX and TX buffers before every transmission. Although there is no reply to a correct "write" command, the device will send an error byte in response to an incorrect transmission.

# **Data RAM location list:**

*Note: All stored voltages are scaled relative to 12V eg. voltages stored for a 24V system are the real voltages divided by 2, and voltages stored for a 48V system are the real voltages divided by 4.*

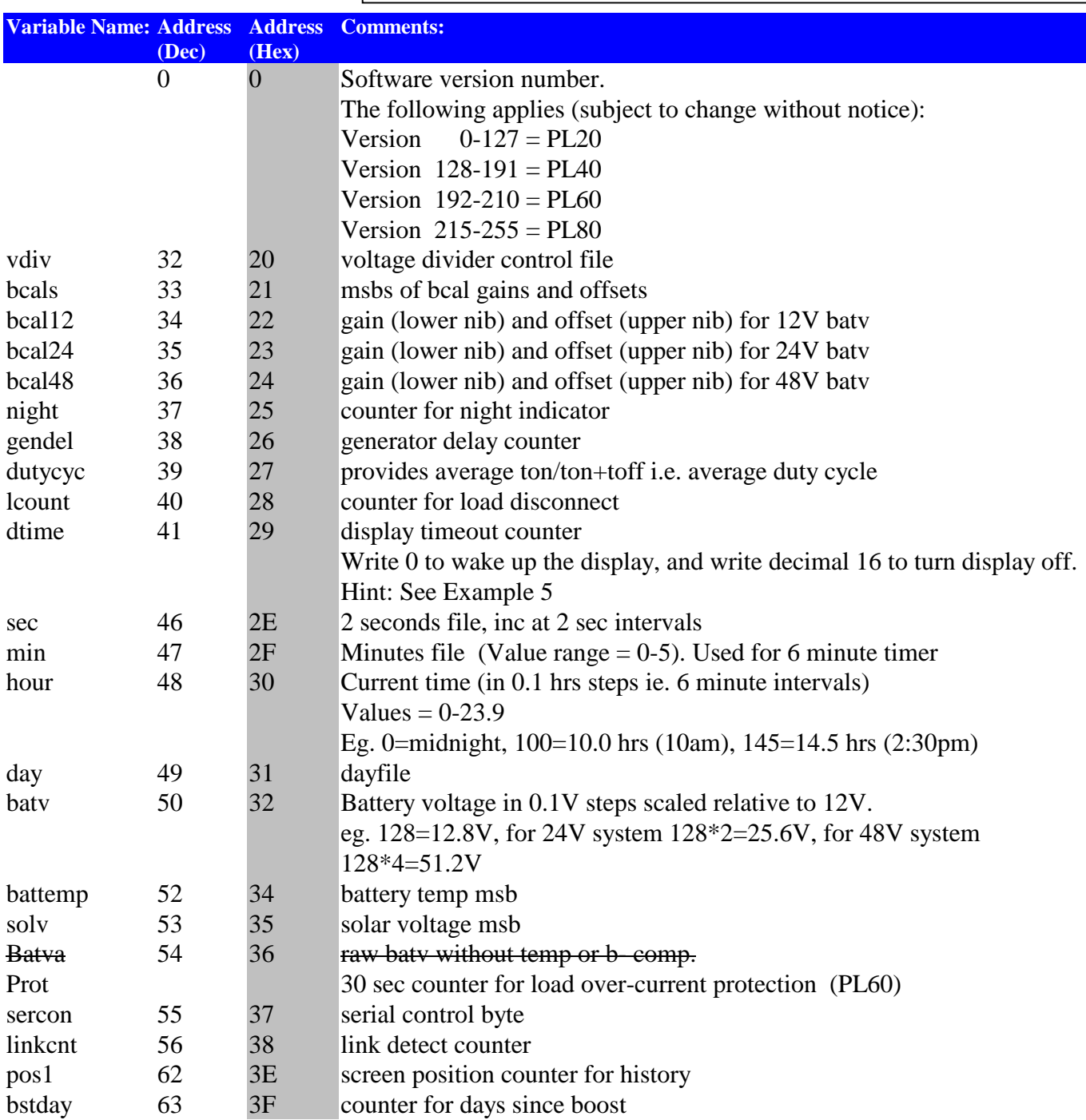

#### **Variable Name: Address Address Comments: (Dec) (Hex)** gon 64 40 generator turn on voltage/Ah goff 65 41 generator turn off voltage gdel 66 42 generator delay time/gen over charge Ah gexf 67 43 generator exercise frequency grun 68 44 generator run time loff 69 45 load disconnect voltage lon 70 46 load reconnect voltage ldel 71 47 delay before disconnect aset 72 48 alarm setting value bstfreq 73 49 days between boost cycles atim 74 4A time spent in absorption mode hyst 75 4B hysteresis bret 76 4C boost return voltage curlim 77 4D charge current limit bat2 78 4E regulation voltage for the second battery eset1 79 4F event control settings 1-3 eset2 80 50 eset3 81 51 eqfreq 82 52 days between equalisations etim 83 53 length of equalisation cycle absv 84 54 absorption voltage emax 85 55 equalisation voltage fltv 86 56 float voltage bmax 87 57 boost voltage lgset 88 58 current use of load switch (lsn) & gen output pwme 89 59 Upper nibble is the BSET setting under the MODE menu. Lower nibble is the PWM setting under the MODE menu (current regulation). sstop 90 5A current start(lsn)and stop modes etmod 91 5B current enable modes (emod lsn) gmod 92 5C generator control mode/tcmp(upper nib) volt 93 5D msn= Prog number (0-4), lsn=system voltage (0-4) System voltage… 0=12V, 1=24V, 2=32V, 3=36V, 4=48V Eg.  $00110001 = 24V$  system running Prog 3. bcap 94 5E battery capacity in 20/100 Ah chunks

#### **(settings copied from non-volatile memory)**

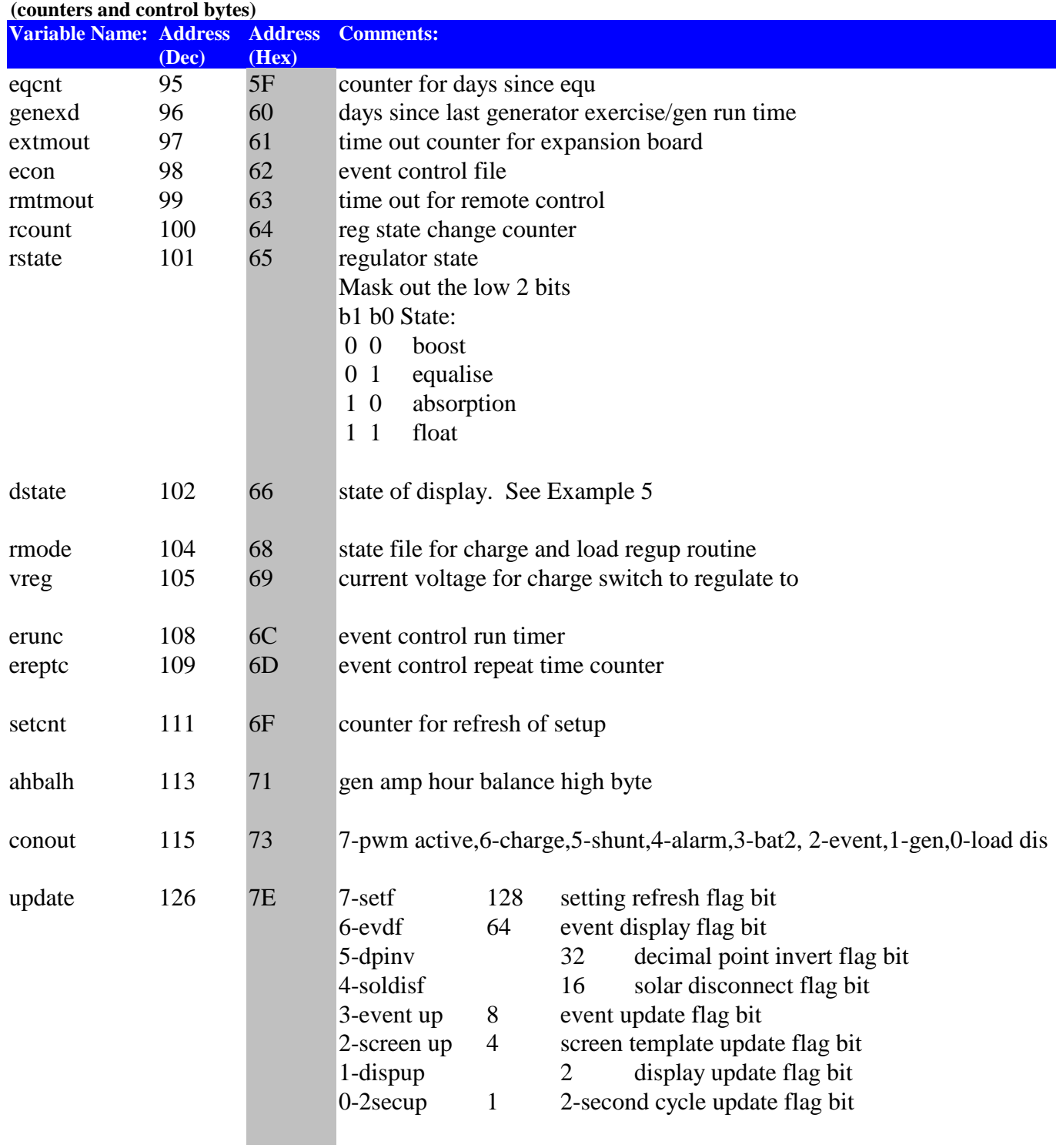

#### **(output from control routines to extension & outputs)**

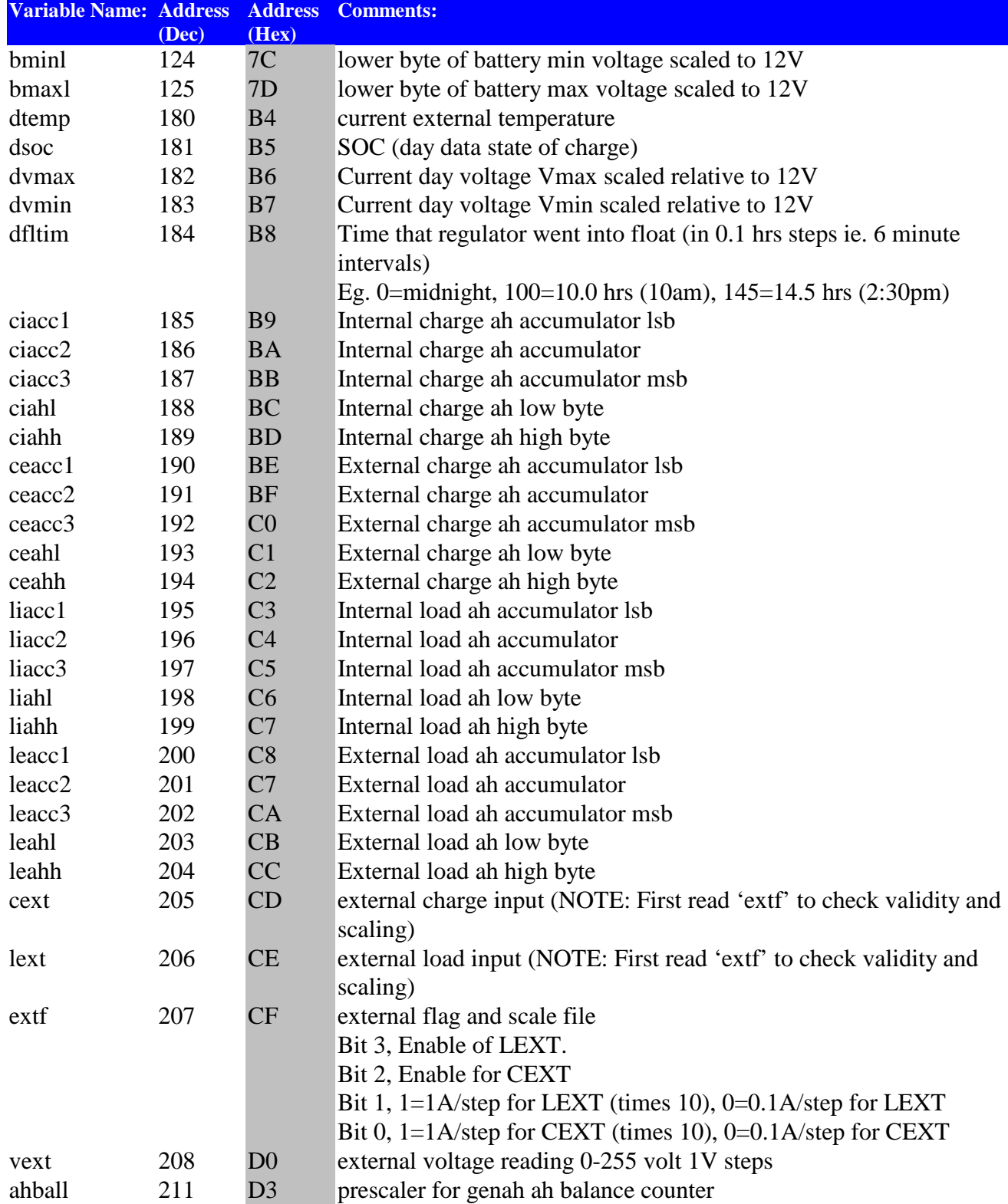

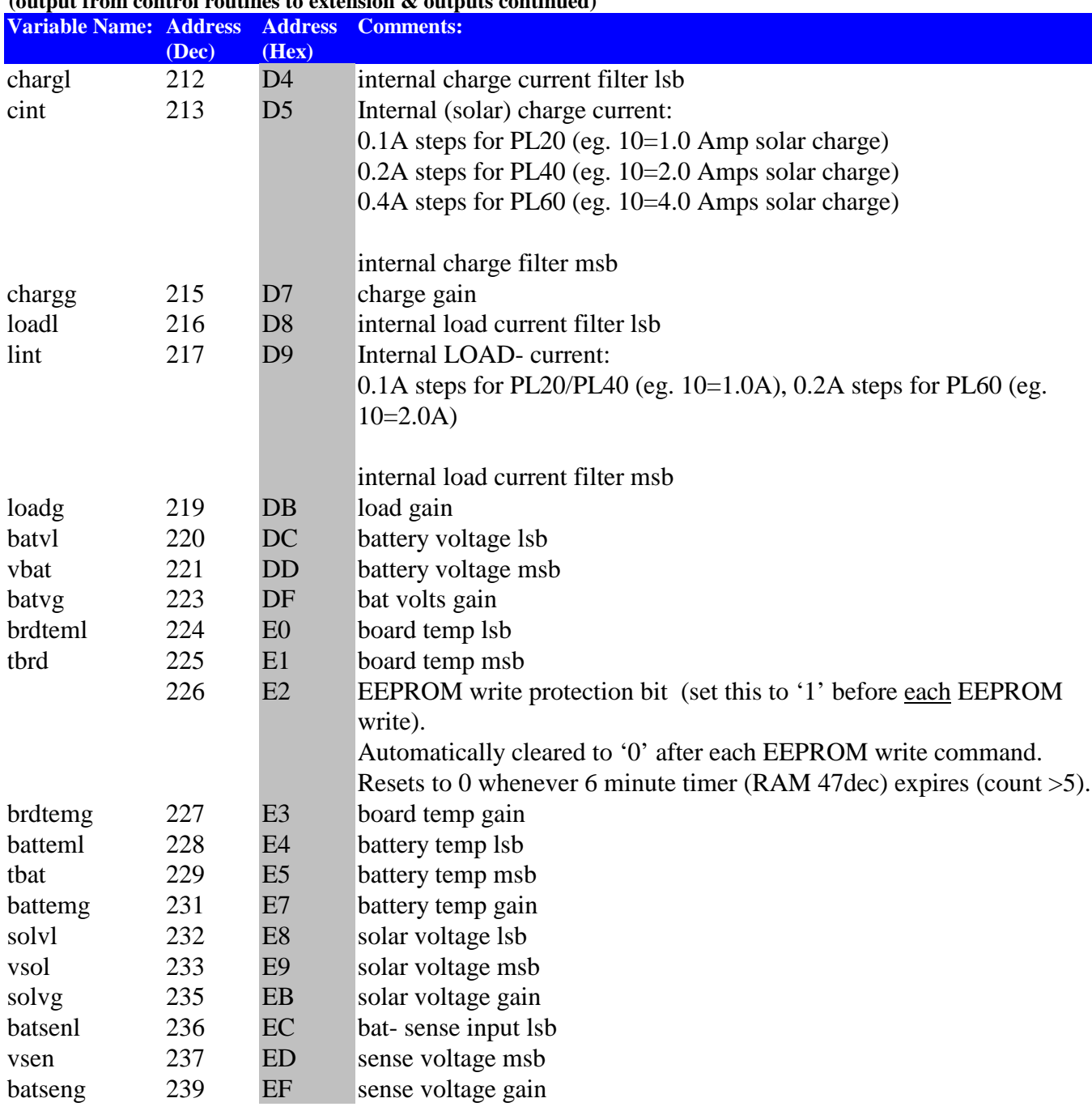

#### **(output from control routines to extension & outputs continued)**

# **Non volatile memory (EEPROM) location list:**

*Note: All stored voltages are scaled relative to 12V eg. voltages stored for a 24V system are the real voltages divided by 2, and voltages stored for a 48V system are the real voltages divided by 4.*

![](_page_9_Picture_225.jpeg)

# **Non volatile memory (EEPROM) location list continued:**

![](_page_10_Picture_372.jpeg)

## **Screen Numbers:**

![](_page_11_Picture_448.jpeg)

To move to a particular screen write the number of the screen (0-93) to the dstate register (102 decimal), then write 4 to the update register (126 decimal) to force a refresh of the screen image.

See Example 4, 5 and 6 for use of screen numbers.

## **Example 1 -> History Data Information:**

History pointer – location 0x2D (45) points to byte 1 of Day 1 of history data. (Day 1 is last day written to history, Day  $2 = day$  before day 1, Day 3 is day before day 2, etc)

Data is stored in a buffer from  $0x2E - 0xFF(46 - 255)$ 

History pointer has a value from  $0x00 - 0x1D(0 - 29)$ 

Pointer value of 0 means that Day 1 starts at  $0x2E + (7*0)$ Pointer value of 1 means that Day 1 starts at  $0x2E + (7*1)$ Pointer value of n means that Day 1 starts at  $0x2E + (7*n)$ 

Subsequent days are stored in descending memory locations, until 0x2E (46) is reached, when wraparound to 0xF9 (249) occurs.

History record format:

![](_page_12_Picture_214.jpeg)

Example: Pointer  $= 0x02$ 

Day 1 Vmax will be at location  $0x3C(60)$  calculated by  $(0x2E + (7*2))$ Day 1 Vmin will be at location 0x3D Day 1 Ftime will be at location 0x3E Day 1 SOC will be at location 0x3F Day 1 AH IN will be at location 0x40 Day 1 AH OUT will be at location 0x41

Day 1 AH MSB will be at location 0x42

Day 2 Vmax will be at location  $0x35 (0x2E + (7*1))$ 

Day 3 Vmax will be at location  $0x2E (0x2E + (7<sup>*</sup>0))$ Day 3 AH MSB will be at location 0x34

Day 4 Vmax will be at location 0xF9 (wraparound to top of history buffer) Day 4 AH MSB will be at location 0xFF

Day 30 Vmax will be at location 0x43 Day 30 Vmin will be at location 0x44

Formulae

Pointer at location 0x2D (45) contains n

```
p = starting location for Day 1
  p = 0x2E + (7*n)q = starting location for Day m
  a = p - (7*(m-1))if a \ge 0x2E:
  q = aelse:
  q = (p + 0xD2) - (7*(m-1))
```
## **Example 2 -> Calculation of Charge and Load AH in history**

Example: byte  $5 = 0x1B(27)$ byte  $6 = 0x40(64)$ byte  $7 = 0x21(33)$ 

First, split byte 7 into 2 nibbles: Low nibble =  $0x01$  = MSB of charge AH (0x100) High nibble =  $0x02$  = MSB of load AH (0x200)

Therefore:

Charge  $AH = 0x1B + 0x100 = 0x11B$  (283) Load AH =  $0x40 + 0x200 = 0x240$  (576)

Formulae

Charge Ah = (byte 5) + (((byte 7) & & 0x0F)  $*$  0x100)

Load Ah = (byte 6) + (((byte 7) && 0xF0) \* 0x100)

# **Example 3 -> Reading current battery voltage**

Read data ram location 50 (This will return the battery voltage)

Send 4 bytes(decimal) 20, 50, 0, 235

Reply will be 2 bytes 200, bbb

Where bbb is the battery voltage scaled to 12V in 0.1V steps. e.g. if 137 is returned, then the battery voltage is 13.7V if the volt setting is 12V.

It is 27.4V if the volt setting is 24V etc.

## **Example 4 -> Toggle the current load state (and power cycle of connected load)**

### **To toggle the current load terminal state:**

(All numbers in decimal)

Write 23 to location 102 (sets the dstate register to point to screen 23 - LSET screen):

to do this send 152 102 23 103

Wait 100ms, then read the dstate register to check that serial communication succeeded: send 20 102 0 225

reply should be 200 23

Then send a 'long push' command:

send 87 2 0 168

this will toggle the load.

## *To 'Power Cycle' the attached load:*

[NOTE: Minimum cycle 'off' time = 1 minute.]

Set LOAD->LON= say 10.0 volts (for a 12V system) (or higher if you want to have some low battery disconnection protection).

Set LOAD->LDEL=1 minute (it's minimum value).

Then…

Send the toggle load command (above) and as long as the battery voltage is above LON value, then the load will come back up after LDEL minutes (eg. 1 minute if you set it to it's minimum setting).

## **Example 5 -> Read SOLV voltage**

Notes:

Wait 100ms and clear the serial buffers between each read or write. Unless there is an error, there should be no response code for the write commands. The SOLV value will not be correct unless the display is enabled before the value is read. The display template will not be correct unless the display is updated.

*<clear serial input and output buffers to discard error messages and unflushed transmissions>* · Write 0 to *dtime* location (decimal 41) which will turn display on.

152 41 0 103 *<wait 100ms for device to process message> <optional>* wait 1 second for timeout error *<optional>* check serial reply for error code

*<clear serial input and output buffers to discard error messages and unflushed transmissions>* Read *dtime* location to check that serial communication is working.

20 41 0 235

200 0 *dtime is a counter. Any value less than 16 is acceptable*

· Write 39 decimal to *dstate* location (decimal 102) which will force the controller to open circuit the charge input and measure SOLV.

152 102 39 103 *<wait 100ms for device to process message> <optional>* check serial reply for error code

- · Read *dstate* location (decimal 102) to check that the write command succeeded. 20 102 0 235 200 39
- · *<optional>* Write 4 to *update* location (decimal 126) which will update the display 152 126 4 103
- Wait a couple of seconds for the Solar Voltage value to stabilise.

*<optional>* check serial reply for error code *<clear serial input and output buffers to discard error messages and unflushed transmissions>*

Read *SOLV* location (decimal 53) solar voltage.

 Note: SOLV is scaled to display as 0-99.5 in 0.5V steps (ie. 0.5V/bit). For example, SOLV of 44 indicates 22V. 20 53 0 235

200 44 *example value. data byte is scaled solar voltage*

· To reconnect the charge input, write 0 to *dstate* location (decimal 102). 152 102 0 103 *<wait 100ms for device to process message> <optional>* check serial reply for error code

Plasmatronics Ltd Pty 2016

*continued on next page*

## **Example 5 -> Read SOLV voltage (continued)**

*<clear serial input and output buffers to discard error messages and unflushed transmissions>*

· Read *dstate* location to check that the write command succeeded.

20 102 0 235 200 0

· *<optional>* Write 4 to *update* location (decimal 126) to update the display 152 126 4 103 *<wait 100ms for device to process message>*

*<optional>* check serial reply for error code

*<clear serial input and output buffers to discard error messages and unflushed transmissions>*

· *<optional>* Write 16 to *dtime* location (decimal 41) if you want the display to go off again rather than waiting for it to time out.

152 41 16 103

## **Example 6 -> Move to a particular screen and update display**

To move to a particular screen write the number of the screen (0-93) to the dstate reg (102 decimal), then write 4 to the update register (126 decimal) to force a refresh of the screen image.

*<clear serial input and output buffers to discard error messages and unflushed transmissions>*

· Go to the *SOC* screen:

152 102 37 103 *<wait 100ms for device to process message> <optional>* check serial reply for error code

- Read the *dstate* value to check the screen number: 20 102 0 235 200 37 reply is that device is on screen 37
- · Send a Long Push to the SOC screen to reset the state of charge to 100%. 87 2 0 168 *<wait 100ms for device to process message> <optional>* check serial reply for error code
- · Write 4 to the update register to correct the screen image. 152 126 4 103

## *Appendix A -> Reading PL settings with a PLI*

The following table lists the PL settings as seen on the screen and describes how to read these settings directly from a PL controller using a PLI. This is already done in the PLCom software available on our website. However, this information is provided to allow direct access to the controller settings.

- · The byte addresses given (in decimal) are for the ram in the PL.
- The same values are also stored in the e2prom at the address given-50.
- · Where setting voltages are given, they are the 12V system settings scaled as 0.1V per bit.
- · The actual values are scaled by the VOLT setting.

#### **Basic:**

![](_page_20_Picture_355.jpeg)

#### **Generator:**

![](_page_20_Picture_356.jpeg)

#### **Load:**

![](_page_20_Picture_357.jpeg)

#### **Regulation:** (Ref Man p19)

![](_page_20_Picture_358.jpeg)

#### **Mode:** (See Ref man. 7.5)

![](_page_20_Picture_359.jpeg)

#### **Event:** (See Ref man. 7.6)

![](_page_20_Picture_360.jpeg)

![](_page_21_Picture_82.jpeg)

### **Appendix B -> PLA/Site Selectable PLI Protocol**

Commands to a PLA (PL Alarm/Synchronisation device), or to a Site Selectable PLI, are preceded by the site number byte, and the final check byte is replaced with a checksum byte.

### **PLA site number prefix byte**

![](_page_21_Picture_83.jpeg)

### **Site Selectable PLI site number prefix byte**

![](_page_21_Picture_84.jpeg)

More information about the site-selectable / PLA protocol is in the documents "Site.Selectable.PLI.Protocol.Info" and "PLA.info"